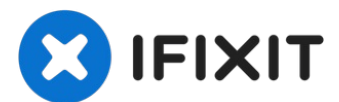

# **Xbox One S**の光学ドライブ交換

このガイドでは、Xbox One Sの光学ディスクドライブを取り外して交換する方法を説明します。

作成者: Andrew

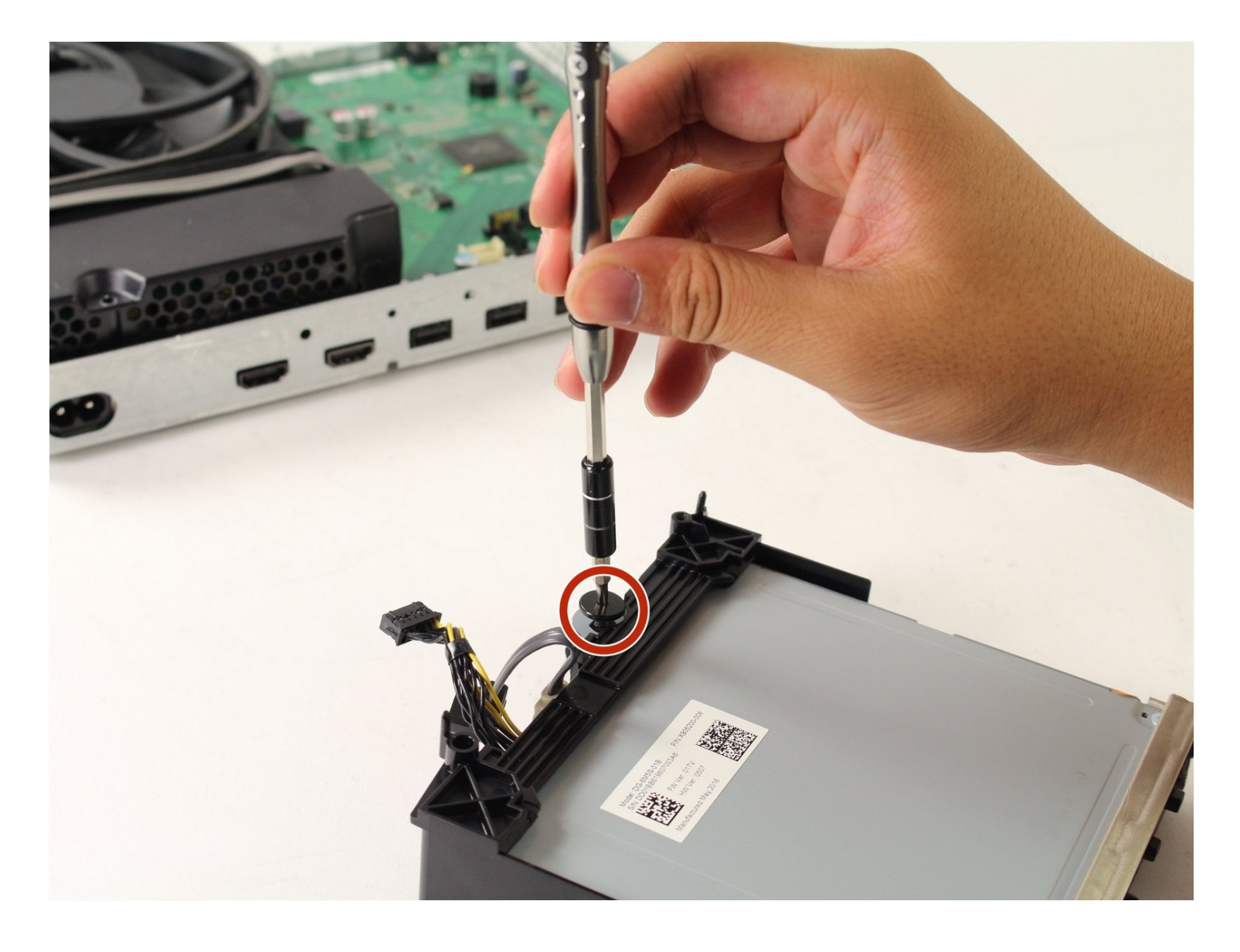

# はじめに

このガイドでは、Xbox One Sの光学ディスクドライブを取り外して交換する方法を説明します。

ツール**:**

iFixit[開口ツール](https://www.ifixit.com/products/ifixit-opening-tool) (1) T10 [トルクスドライバー](https://www.ifixit.com/products/tr10-torx-security-screwdriver) (1) 3/32インチ もしくは 2.5 mm[マイナスドライ](https://www.ifixit.com/products/flathead-3-32-or-2-5-mm-screwdriver)  $\mathcal{N}$  (1)

## 部品**:**

Xbox One S [上部ケース](https://www.ifixit.com/products/xbox-one-s-top-case) (1) Xbox One S [下部パネル](https://www.ifixit.com/products/xbox-one-s-bottom-case-panel) (1) Xbox One S [筐体とリアパネル](https://www.ifixit.com/products/xbox-one-s-chassis-and-rear-panel) (1) Xbox One S [Motherboard](https://www.ifixit.com/products/xbox-one-s-motherboard-and-paired-optical-drive) and Paired Optical Drive (1)

手順 **1 —** ケース

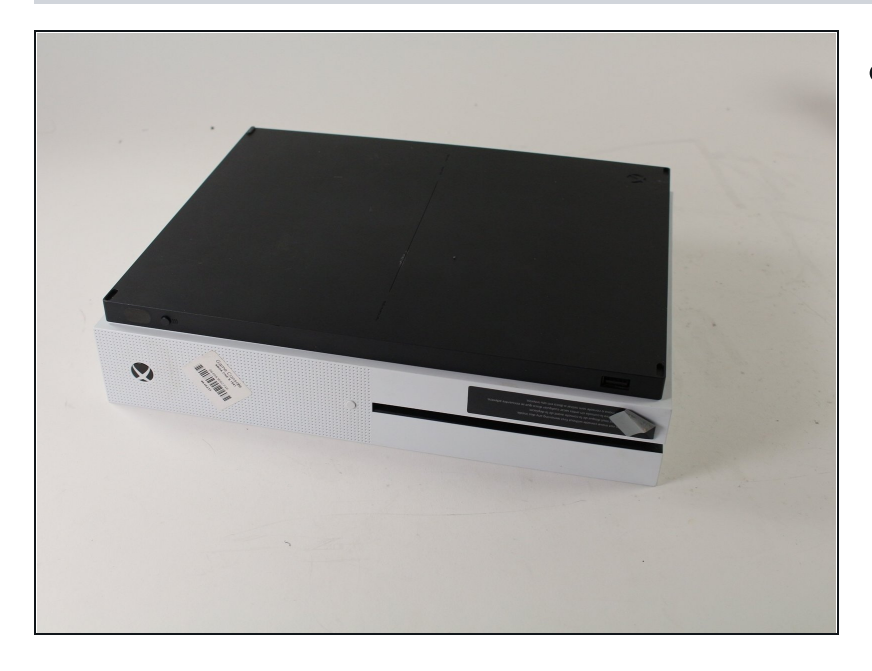

● Xbox One Sを裏返して、ケース の底部を上に向けます。

#### 手 順 **2**

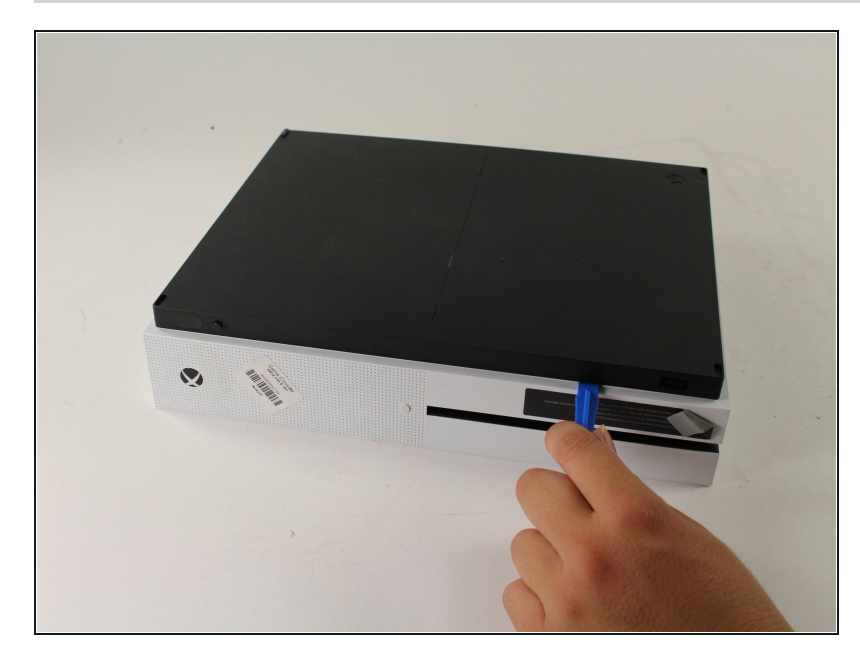

- プラスチック製開ロツールを、底 部ケースと格子状に穴が開いた上 部との隙間に差し込みます。次 に、この隙間でケースを固定して いるクリップを探します。
- 開ロツールを使用してクリップを 外します。黒いケースを底部側か らこじ開けて外すのが最も簡単で す 。
- ケースをこじ開けていると、パチ ンという音がします。底部を取り 外すのにかなり苦労することもあ り ま す 。
- ケースから底部を取り外す際に、 クリップを破壊しまうことがあり ま す 。
- まず隅にこじ開け用工具を差し込 んでから、Xbox One Sの端に 沿ってスライドさせる方法がお勧 めです。最初の2、3か所のク リップが外れたら、カバーを持ち 上げて残りのクリップの位置を確 認します。

手順 **3**

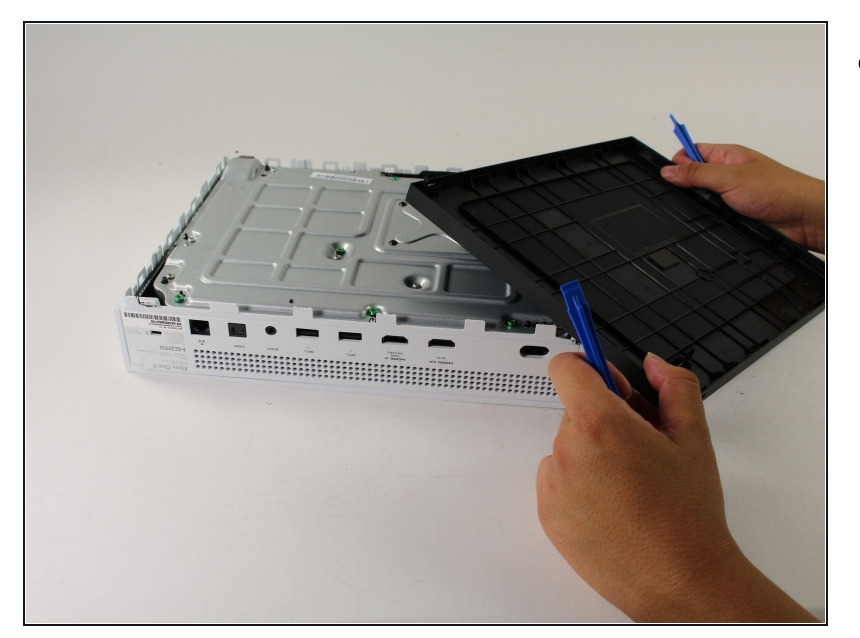

全てのクリップが外れたら、底部  $\bullet$ パーツをケースから取り外しま す。

# 手順 **4**

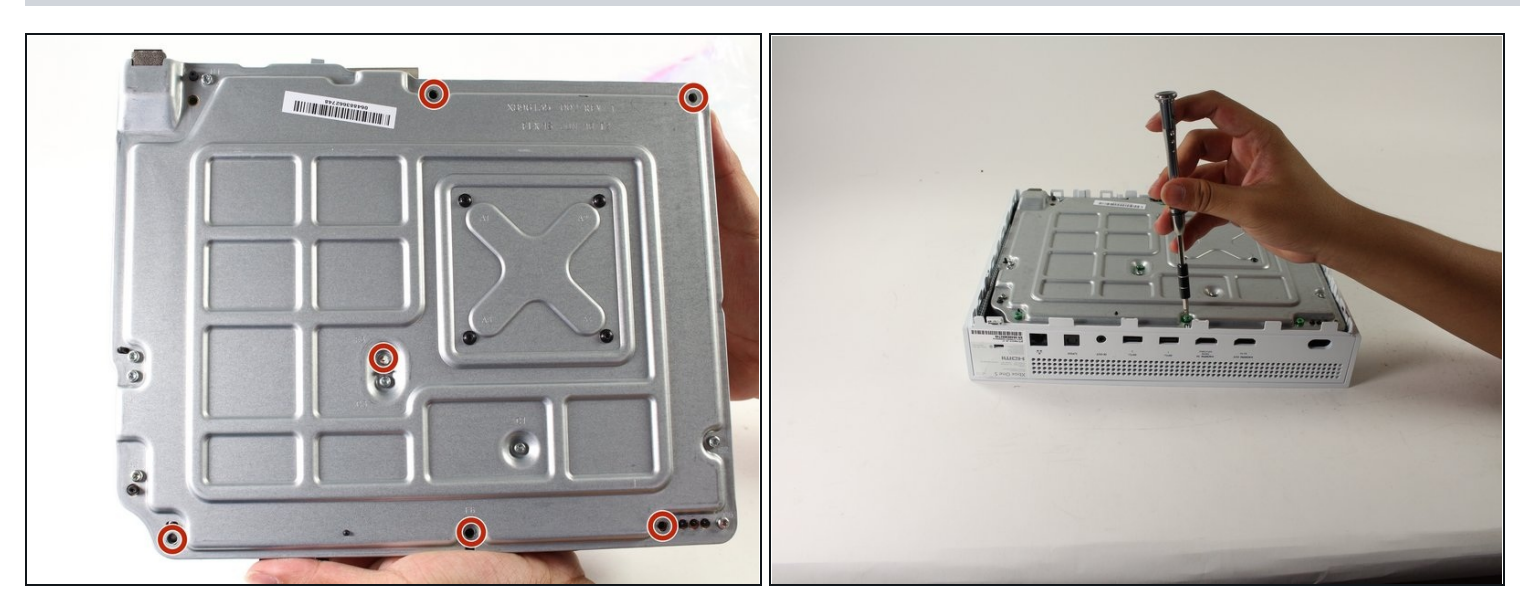

- 金属ケースにある、F1~F6と刻印された緑色のネジの位置を全て確認します。
- T10トルクスドライバーを使用して、長さ50 ㎜のネジ6本を取り外します。

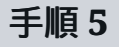

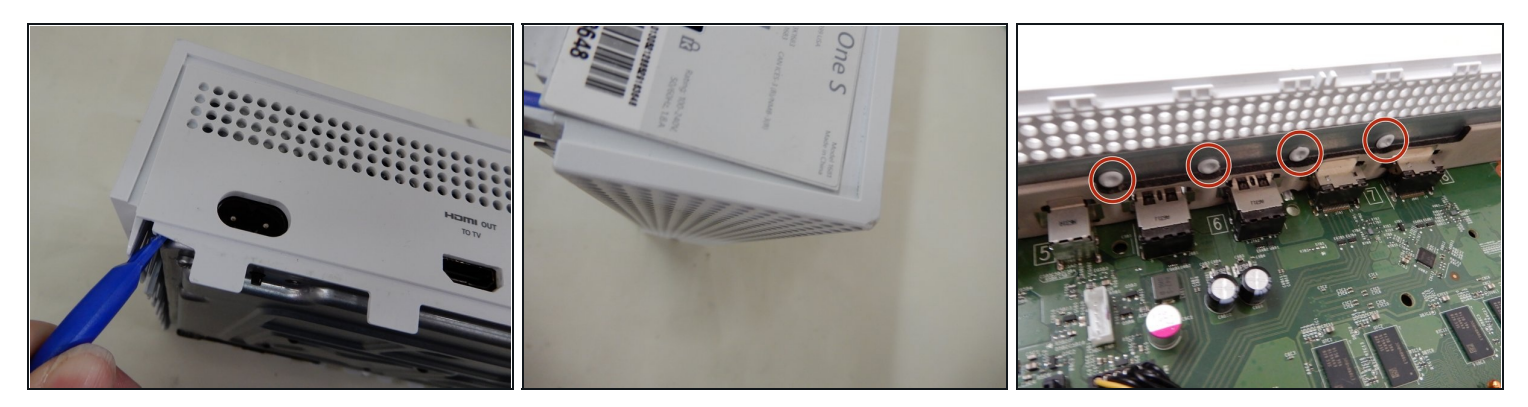

- トップカバーとメタルケーシングの間に、プライング用ツールをゆっくりと差し込み、カ バーを取り外していきます。
- この作業は、内部のリベットを外部ケースからこじ開けなければならないため必須です。最 後の画像は、ケースを所定の位置に固定している内部のリベットが丸で囲まれています。 表 示されたエリアを慎重にこじ開けると、ケースが外部ケースのサイドパネルから外れます。
- 外部ケースの解体については手順7の画像を参照してください。

## 手順 **6**

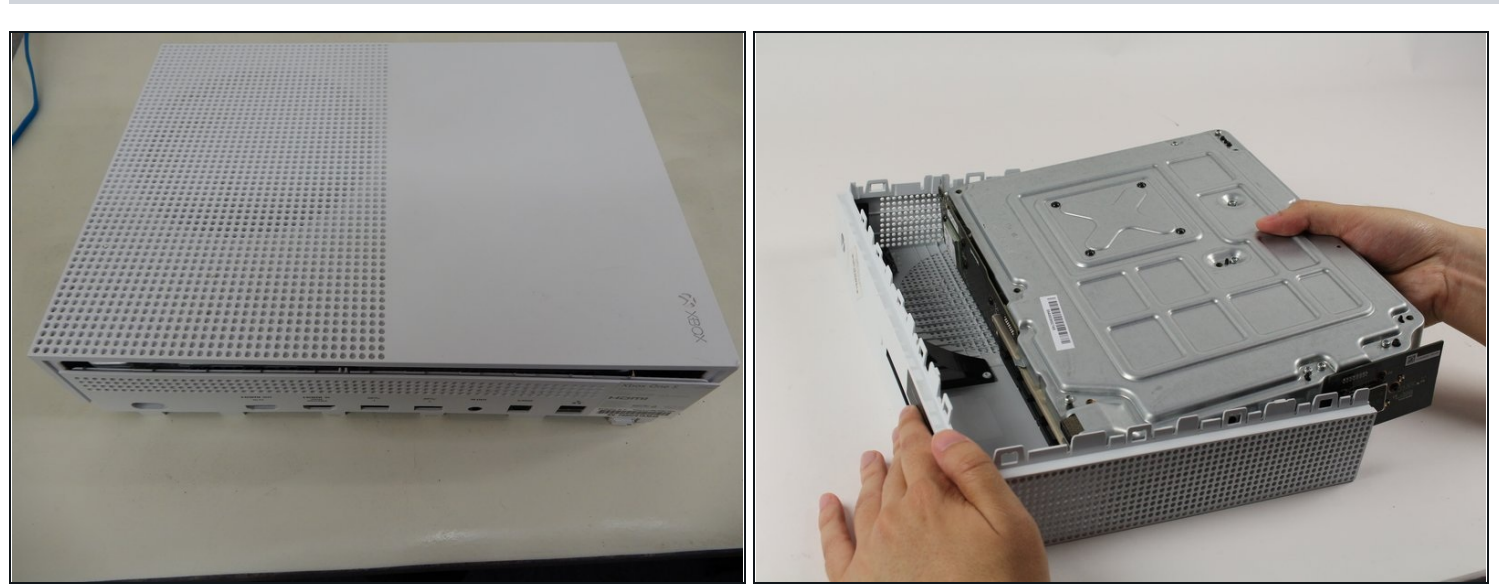

適切な方法で、慎重にインナーケースをアウターケースから分離します。

# 手順 **7 —** インナーケースのトップパネル

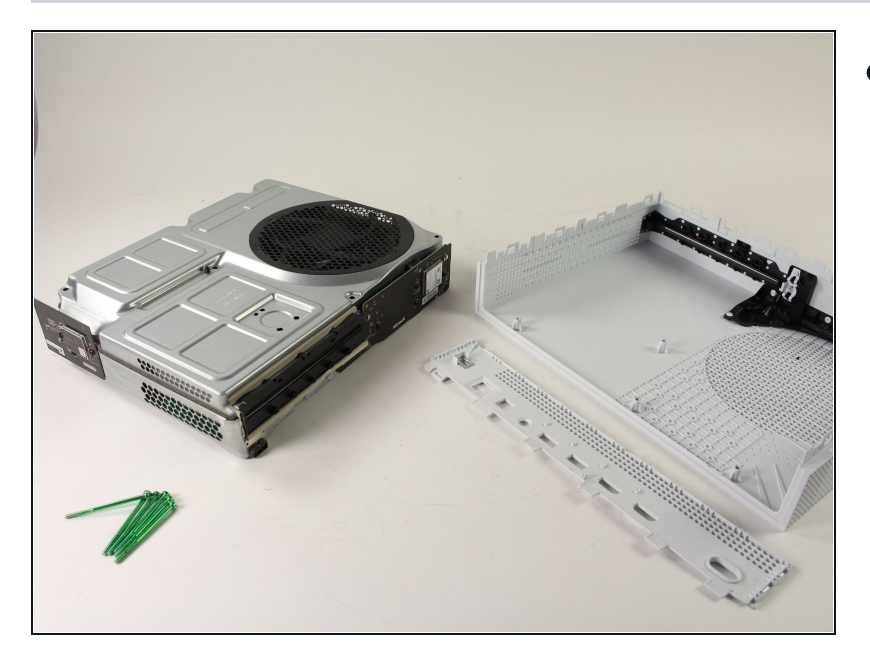

● インナーケースを裏返して、ファ ン側を上に向けます。

#### 手順 **8**

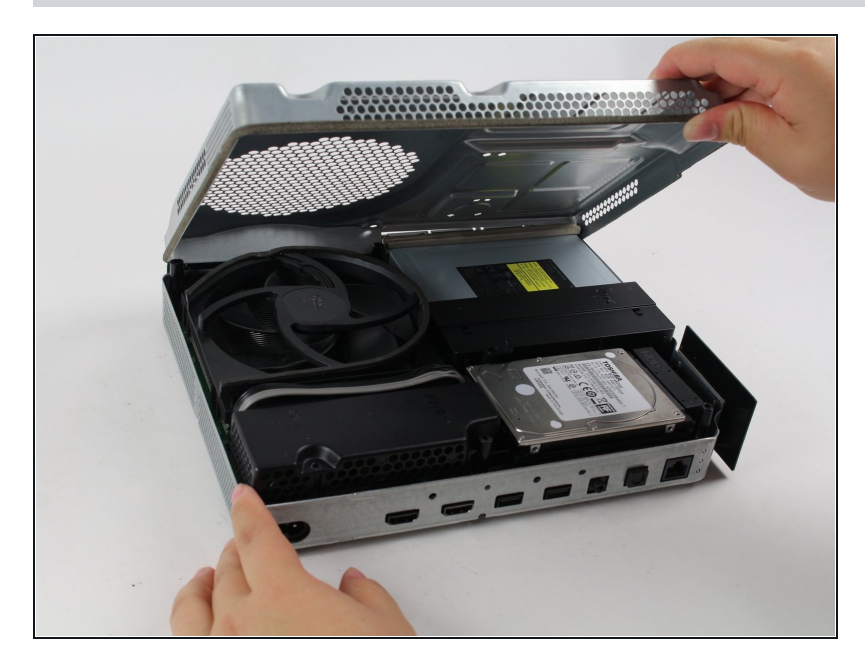

● ケース内のハードウェアにアクセ スするには、上部パネルを持ち上 げて持ち上げます。簡単に外れる はずです。

## 手順 **9 —** ハードドライブアセンブリ

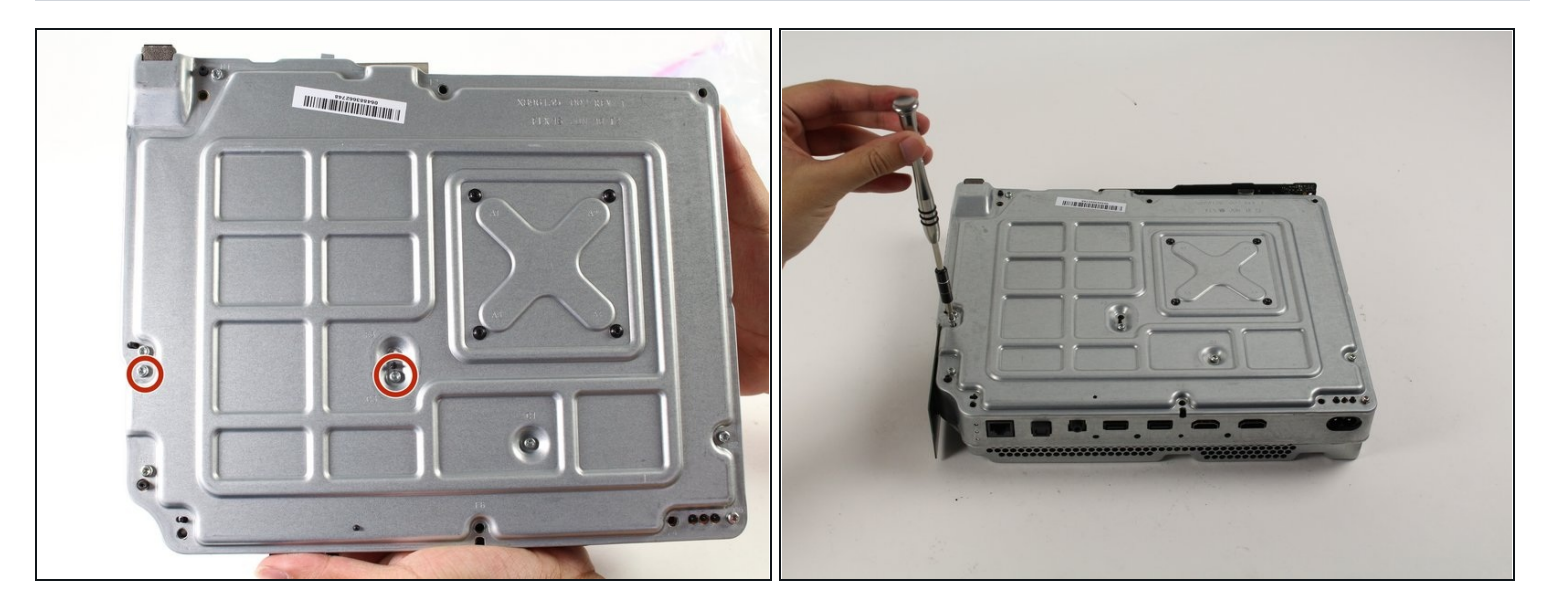

- ハードドライブを交換するには、C3とC4の位置にある10 mm T-10トルクスネジ2本を、Xbox One Sの裏面から取り外します。
- この作業により、ハードドライブ 周辺のプラスチックケースがコンソールから外れます。

### 手順 **10**

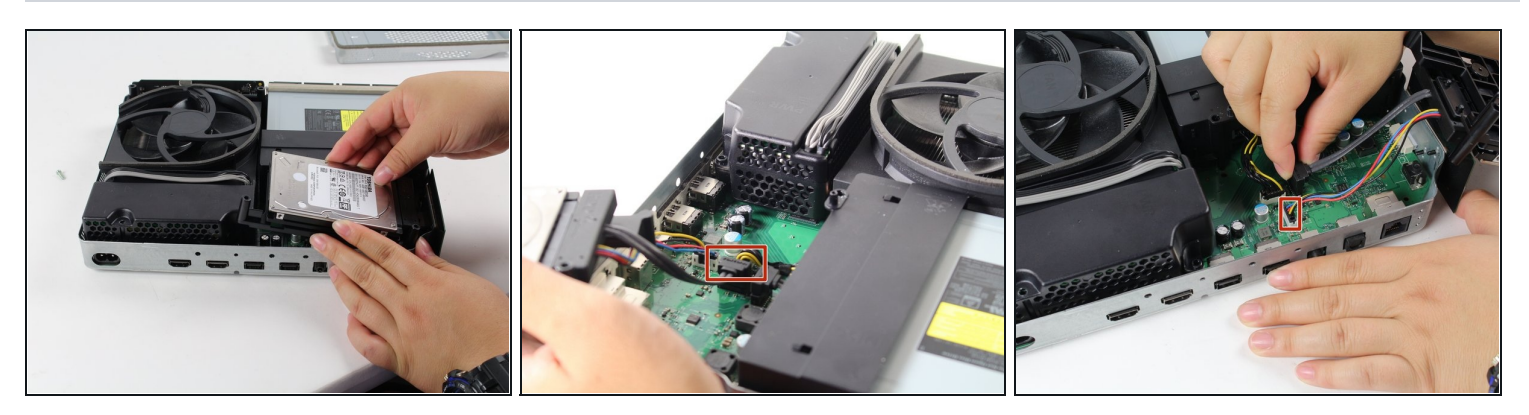

慎重にハードドライブとマザーボードの接続を解除します(写真のプラスチック製コネクタ2 か所)。

# 手順 **11 —** 光学ドライブアセンブリ

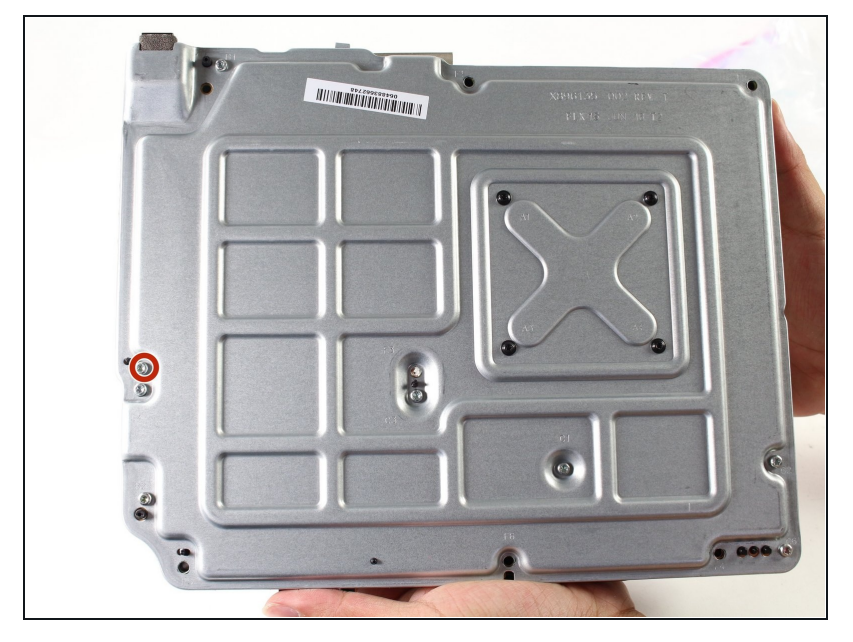

光学ディスクドライブを取り外す  $\bullet$ には、「C5」と表記された銀色 の10 ㎜ T-10トルクスネジを取り 外します。

## 手順 **12**

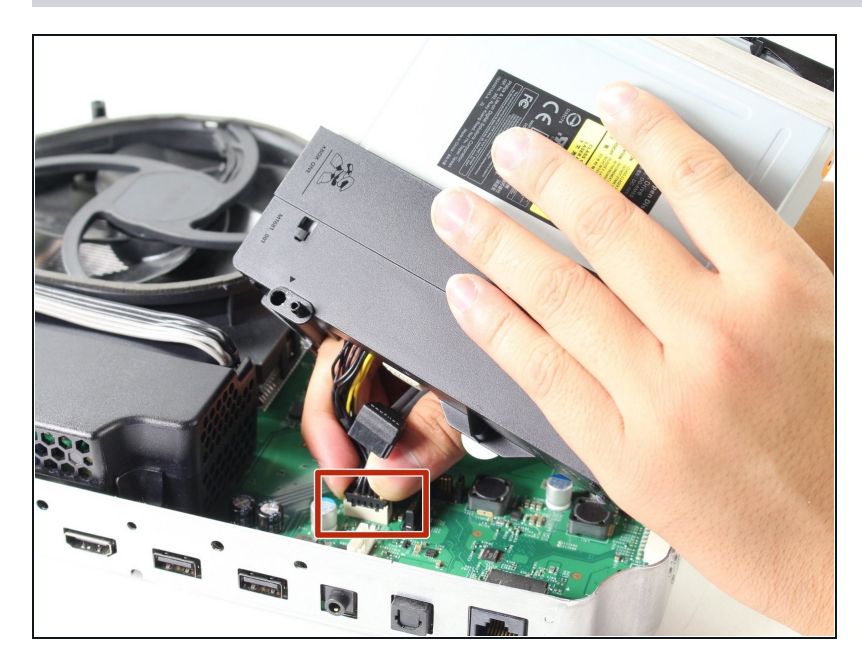

ディスクドライブをマザーボード から少し引っ張って、マザーボー ドからプラスチック製コネクタを 抜きます。

## 手順 **13 —** 光学ドライブ

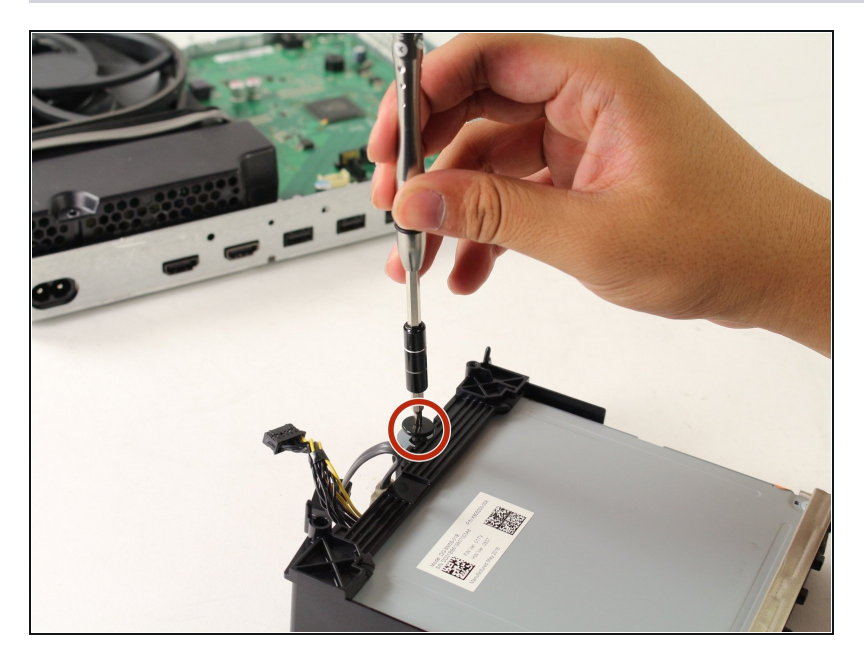

● 光学ドライブの底部から、黒い平 坦なトルクスネジを取り外しま す。

## 手順 **14**

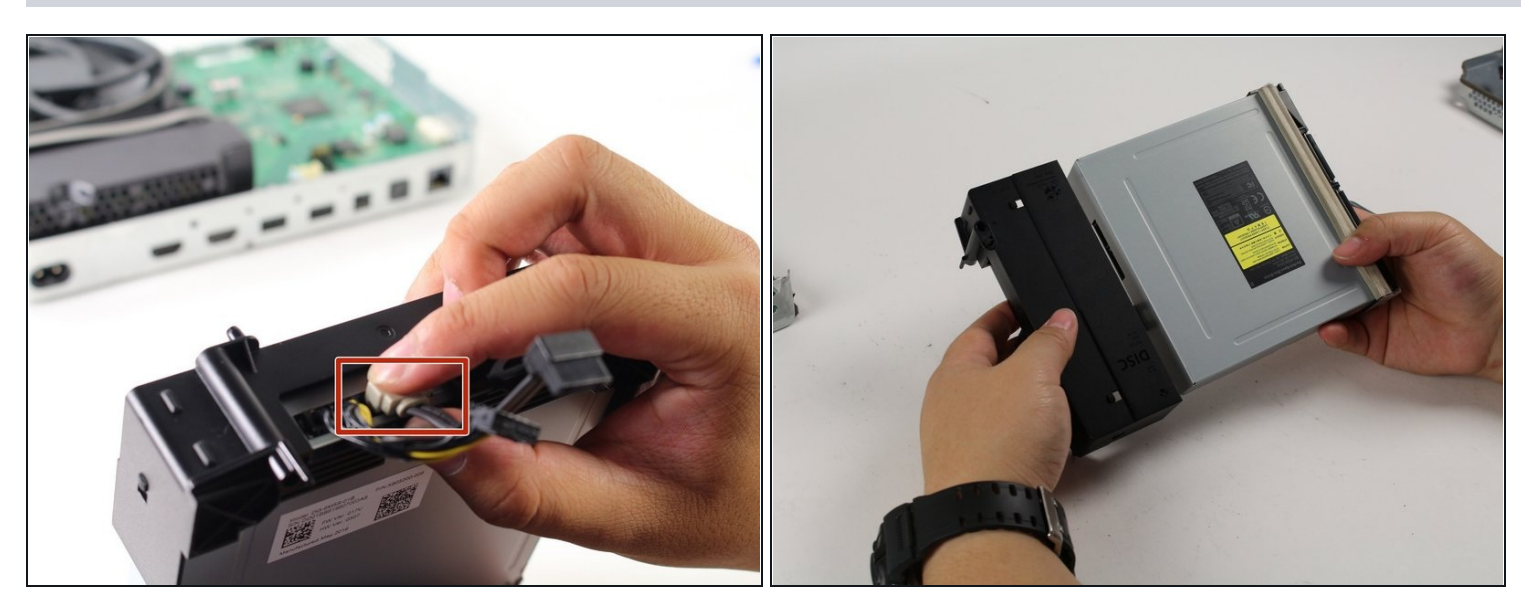

● ディスクドライブからワイヤを外し、ドライブをスライドさせて抜き取ります。

必要な場合は、プラスチック製開口ツールでコネクタをこじ上げてドライブから外します。

元通りに組み立てるには、これらの手順を逆に実行してください。